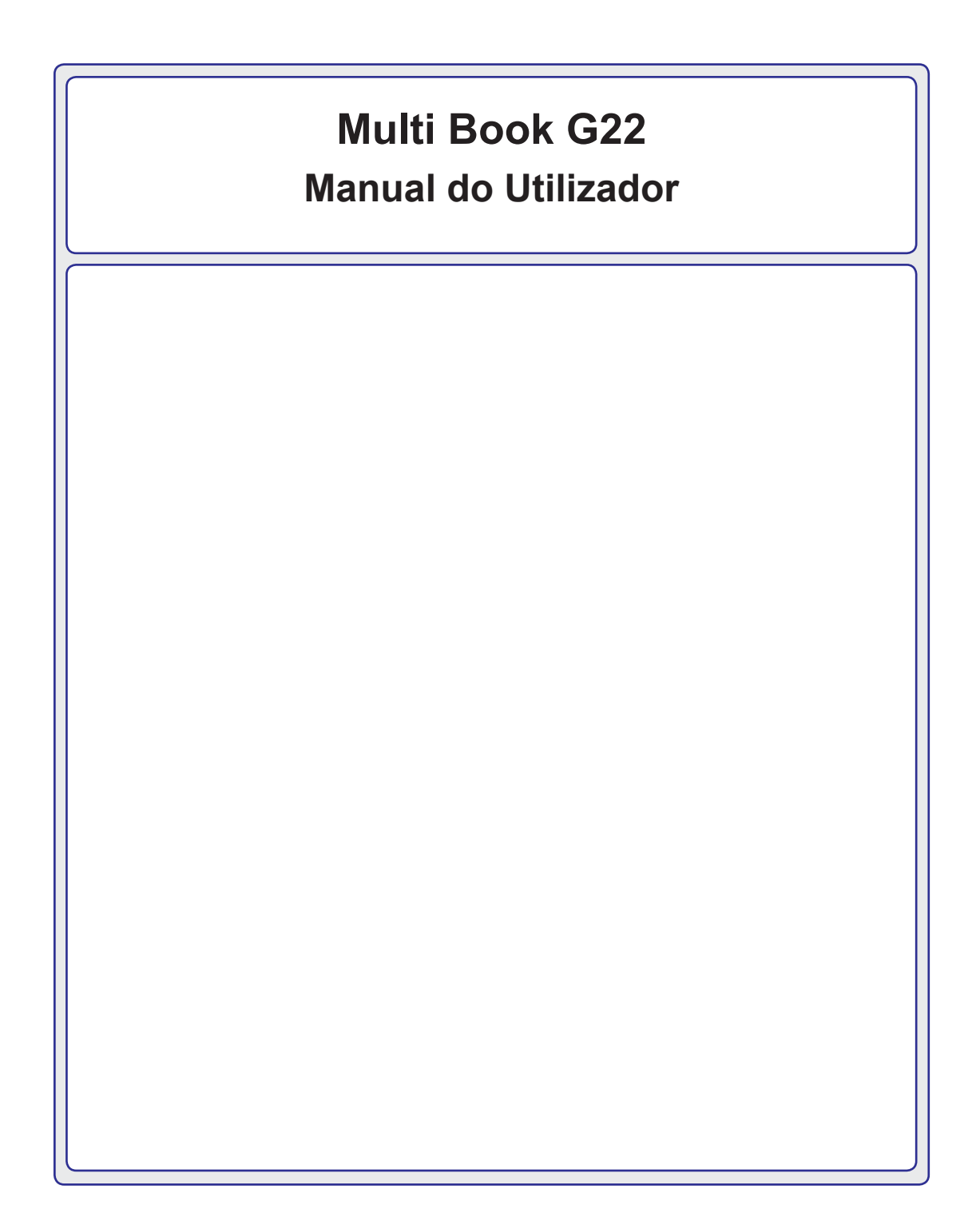

# Índice Conteúdos

# 1. Apresentação

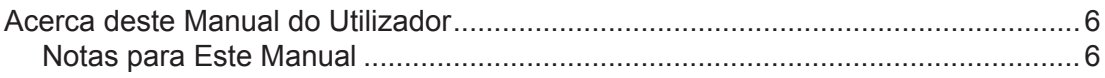

## 2. Conhecer as Partes

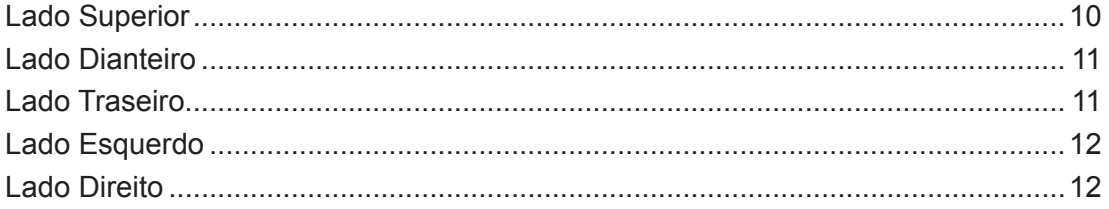

## 3. Primeiros Passos

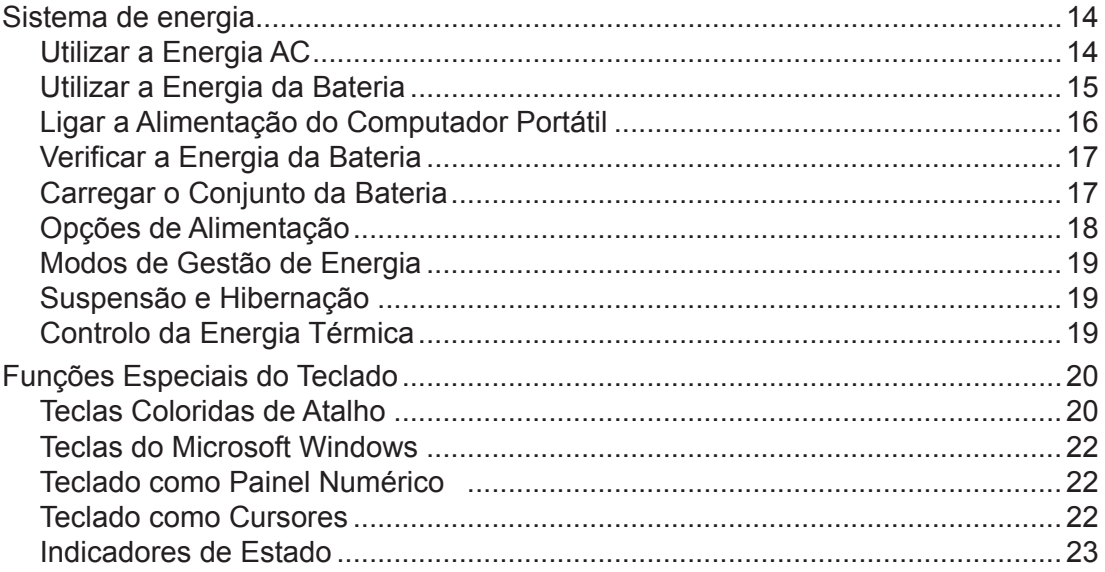

# Índice (Cont.)

# 4. Utilização do Computador Portátil

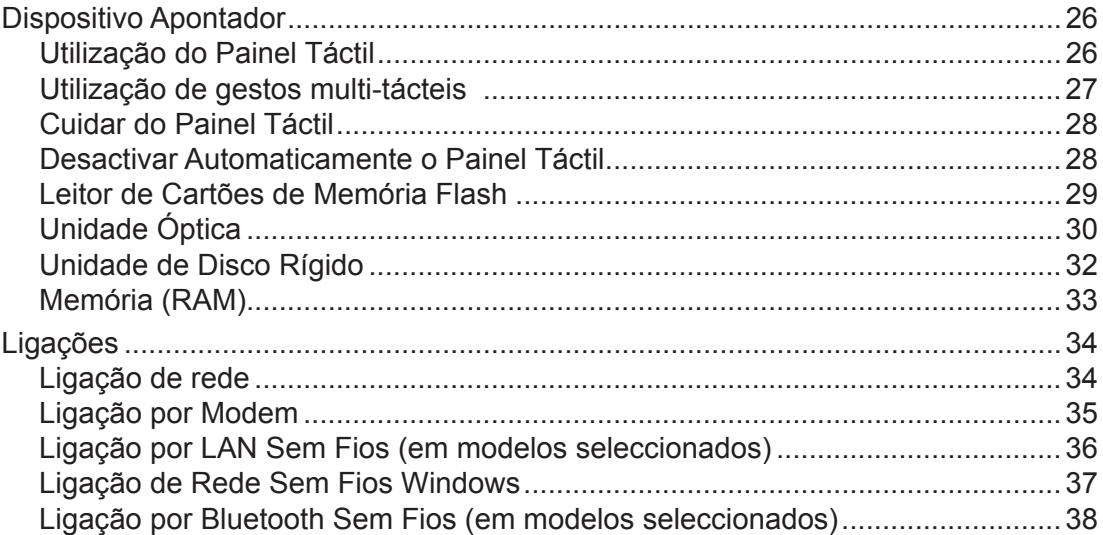

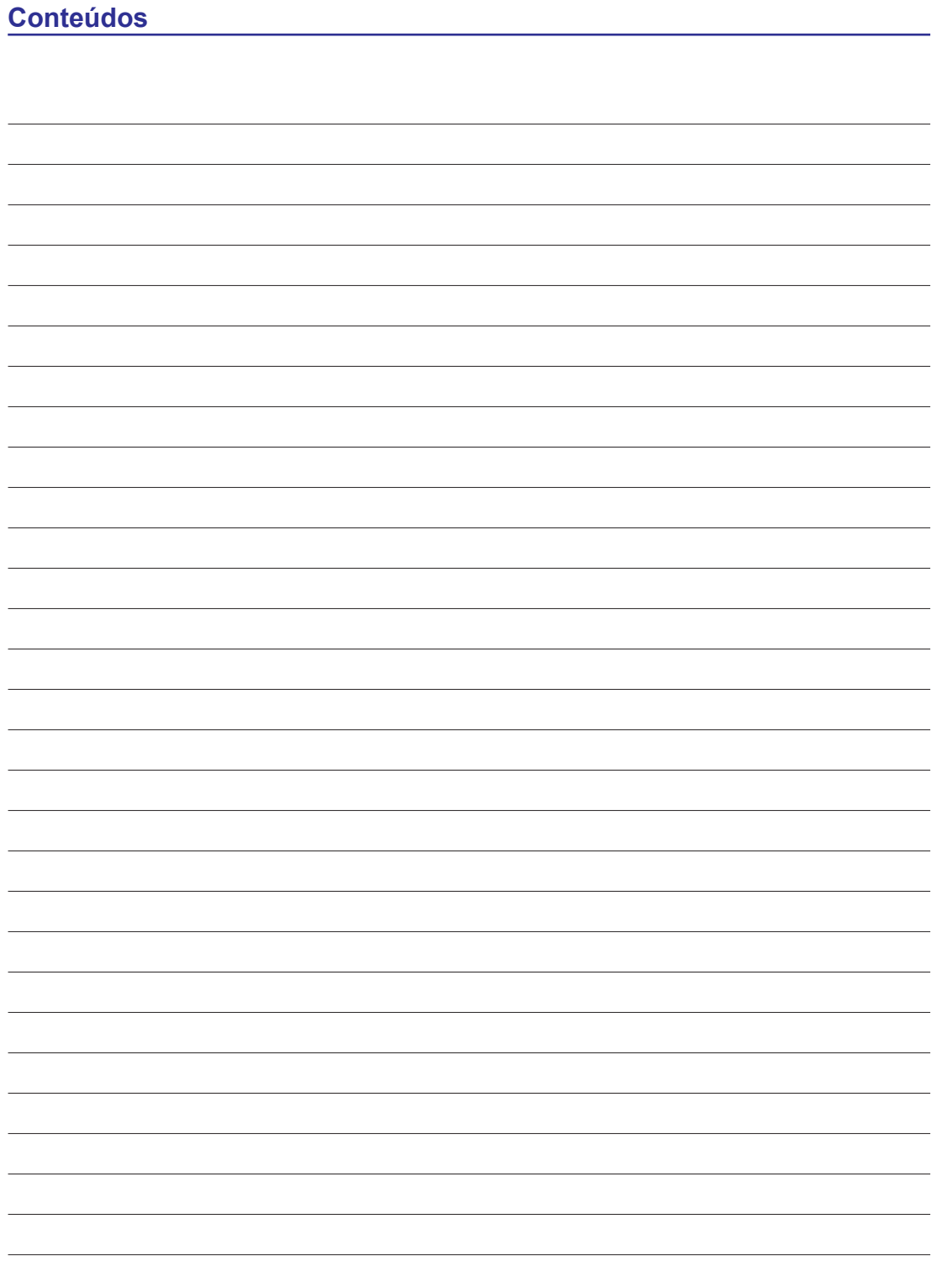

# **1. Apresentação**

**Acerca deste Manual do Utilizador Notas para Este Manual Precauções de Segurança**

**NOTA: As fotos e os ícones contidos neste manual são utilizados para fins meramente ilustrativos e não mostram o que é realmente utilizado no próprio produto.** 

# **Acerca deste Manual do Utilizador**

Está a ler o Manual do Utilizador do Computador Portátil. Este Manual do Utilizador fornece informação sobre os vários componentes do Computador Portátil e como utilizá los. Apresentam-se, de seguida, as principais secções deste Manual do Utilizador:

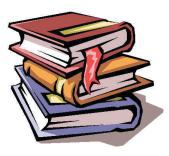

**1. Apresentação do Computador Portátil**

Apresenta-lhe o Computador Portátil e este Manual do Utilizador.

**2. Conhecer as Partes**

Dá-lhe informação sobre os componentes do Computador Portátil.

#### **3. Primeiros Passos**

Dá-lhe informação sobre como começar a utilizar o Computador Portátil.

#### **4. Utilização do Computador Portátil**

Dá-lhe informação sobre a utilização dos componentes do Computador Portátil.

#### **5. Anexo**

Apresenta-lhe os acessórios opcionais e dá-lhe informação adicional.

## **Notas para Este Manual**

Ao longo deste guia, são utilizadas algumas notas e avisos dos quais deverá estar ciente para concluir certas tarefas de forma segura e completa. Estas notas têm diferentes graus de importância, conforme é descrito abaixo:

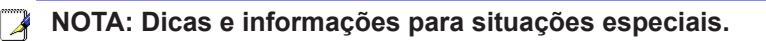

**DICA: Dicas e informações úteis para executar tarefas.**

**IMPORTANTE! Informação essencial que deve ser seguida para evitar danos nos dados, componentes ou pessoas.**

**AVISO! Informação importante que deve ser seguida para uma utilização segura.**

**O texto rodeado por < > ou [ ] representa uma tecla no teclado; não digite mesmo o < > < > ou [ ] juntamente com as letras incluídas. [ ]**

# **Precauções de Segurança**

As precauções de segurança seguintes irão aumentar a vida do seu Computador Portátil. Siga todas as precauções e instruções. Salvo se descrito em contrário neste manual, deixe toda a manutenção a cargo de pessoal qualificado. Não utilize cabos eléctricos, acessórios nem outros periféricos danificados. Não utlize solventes fortes, tais como o diluente, o benzeno ou outros químicos na superfície ou perto desta.

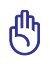

**IMPORTANTE! Desligue a energia AC e remova o(s) conjunto(s) de bateria(s) antes de limpar. Limpe o Computador Portátil com uma esponja de celulosa limpa ou com um pano de camurça humedecido numa solução de detergente não abrasivo e algumas gotas de água quente e remova qualquer humidade restante com um pano seco.**

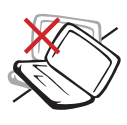

**NÃO** colocar em superfícies de tra balho irregulares ou instáveis. Se a estrutura tiver sido danificada, procure a manutenção.

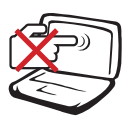

**NÃO** prima nem toque no painel táctil. Não colocar juntamente com pequenos itens que podem arranhar ou entrar no Computador Portátil.

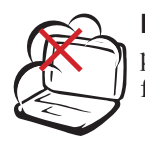

**NÃO** expor a ambientes sujos ou poeirentos. **NÃO** utilizar durante uma fuga de gás.

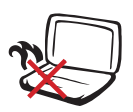

**NÃO** deixe o Computador Portátil no seu colo ou em qualquer parte do corpo, para evitar desconforto ou lesão como resultado da exposição ao calor.

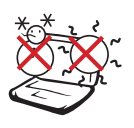

**TEMP. SEGURA:** Este Computador Portátil apenas deve ser utilizado em locais com uma temperatura ambiente entre 5°C (41°F) e 35°C (95°F)

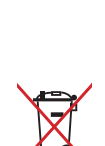

**NÃO** descarte o Computador Portátil no lixo municipal. Verifique os regulamentos locais sobre o descarte de produtos electrónicos.

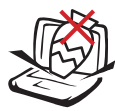

**NÃO** coloque nem deixe cair objectos sobre a parte superior do Computador Portátil, nem introduza objectos estranhos dentro do mesmo.

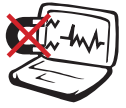

**NÃO** expor a fortes campos magnéticos ou eléctricos.

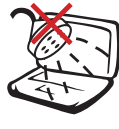

**NÃO** expor a líquidos, chuva ou humidade nem utilizar na proximidade destes. **NÃO** utilizar o modem durante uma tempestade eléctrica.

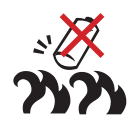

#### **Avisos de segurança da bateria:**

**NÃO** atirar a bateria para o fogo. **NÃO** curto-circuitar os contactos. **NÃO** desmontar a bateria.

#### **POTÊNCIA DE ENTRADA:**

Verifique a etiqueta da potência na parte inferior do Computador Portátil e certifique-se de que o seu adaptador eléctrico está em conformidade com a potência.

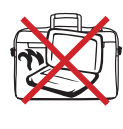

**NÃO** transporte ou cubra um Computador Portátil que esteja ligado com quaisquer materiais que possam reduzir a circulação de ar, tal como uma mala de transporte.

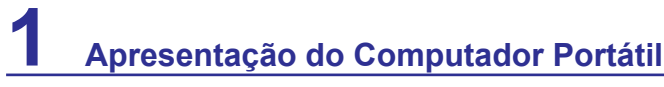

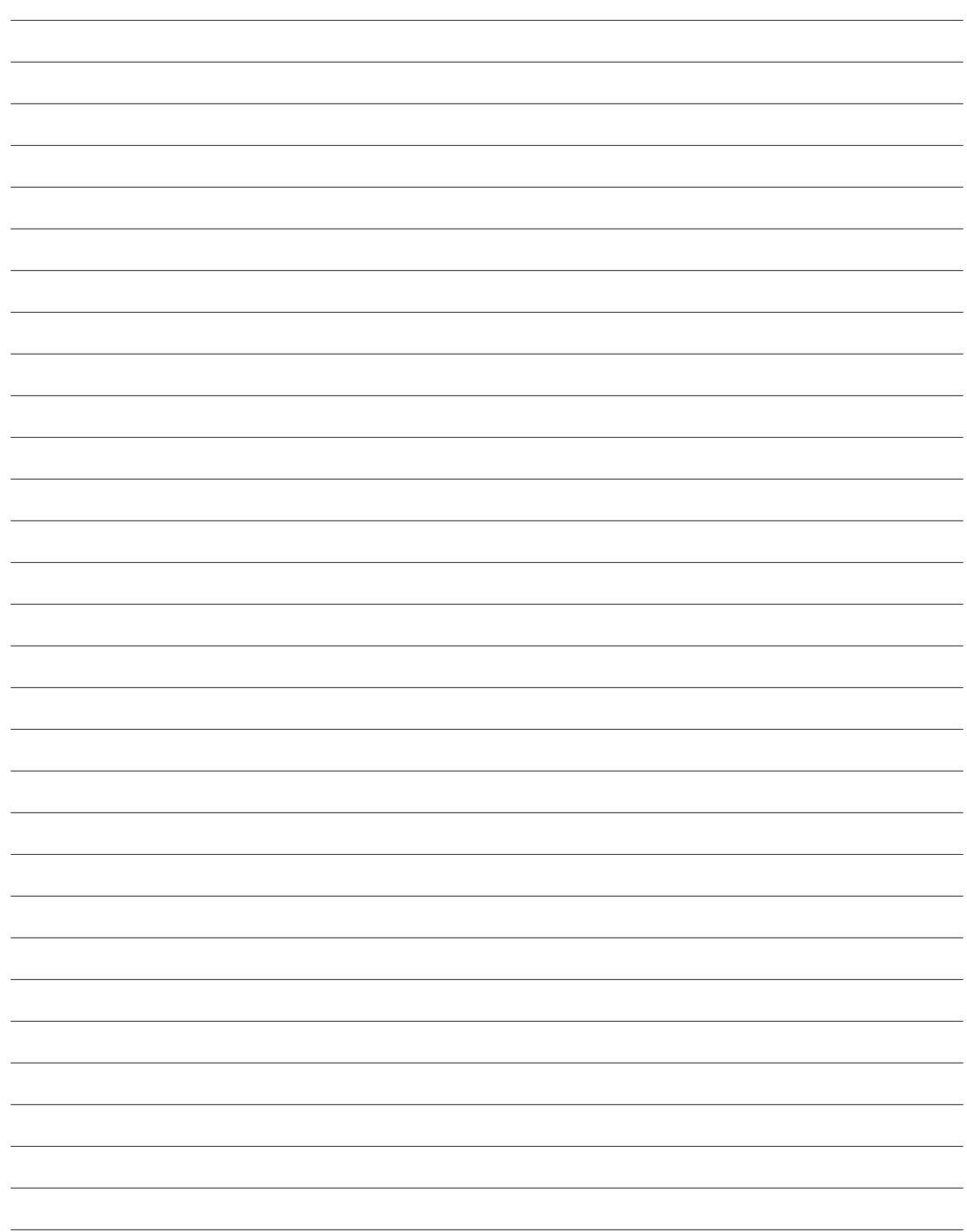

# **2. Conhecer as Partes**

**Lados básicos do Computador Portátil**

**NOTA: As fotos e os ícones contidos neste manual são utilizados para fins meramente ilustrativos e não mostram o que é realmente utilizado no próprio produto.** 

# **Lado Superior**

Para identificar os componentes deste lado do Computador Portátil, consulte o diagrama abaixo.

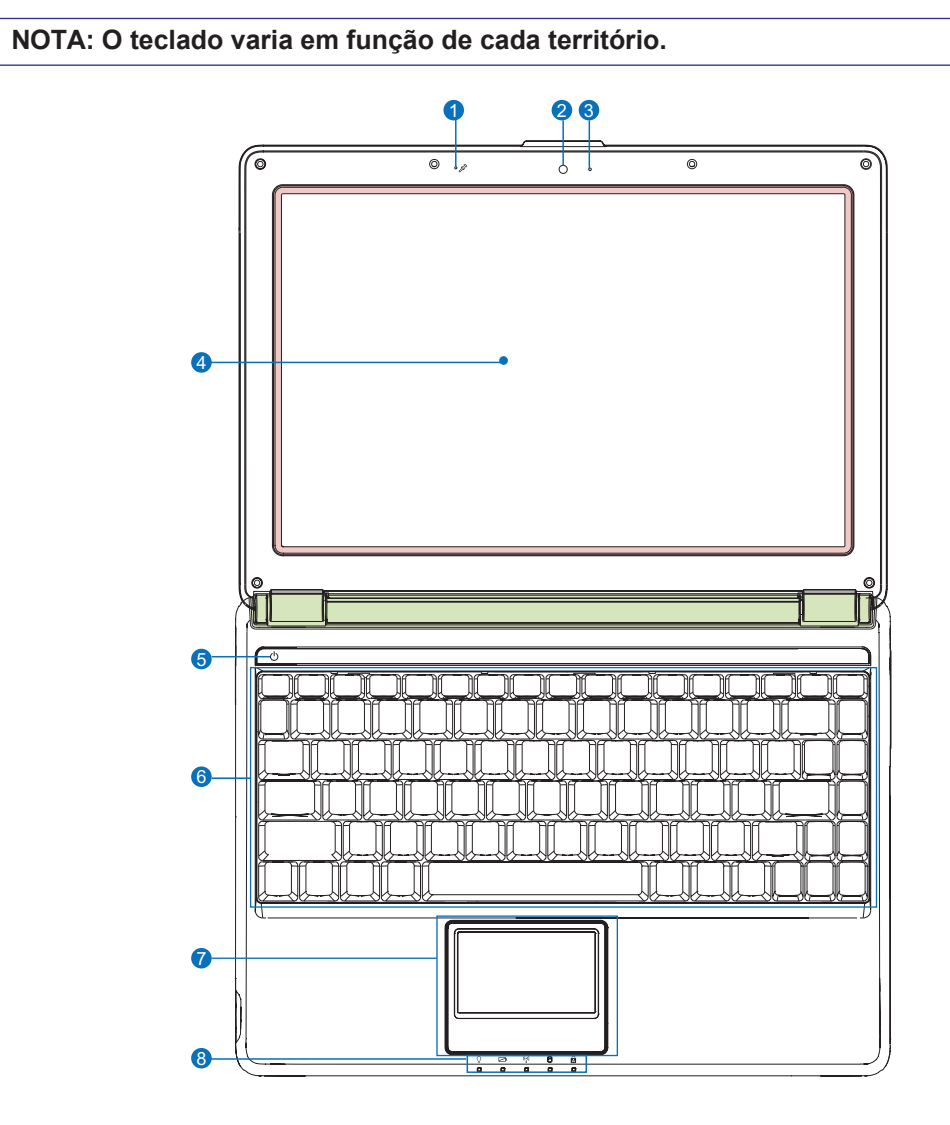

- 
- **Câmara**
- **Indicador de Câmara**
- **Painel do Visor**
- **Microfone (Integrado) 5 Interruptor de alimentação**
	- **Teclado**
	- **↑ Painel Táctil e Teclas**
	- **Indicadores de Estado (dianteiros)**

# **Lado Dianteiro**

Para identificar os componentes deste lado do Computador Portátil, consulte o diagrama abaixo.

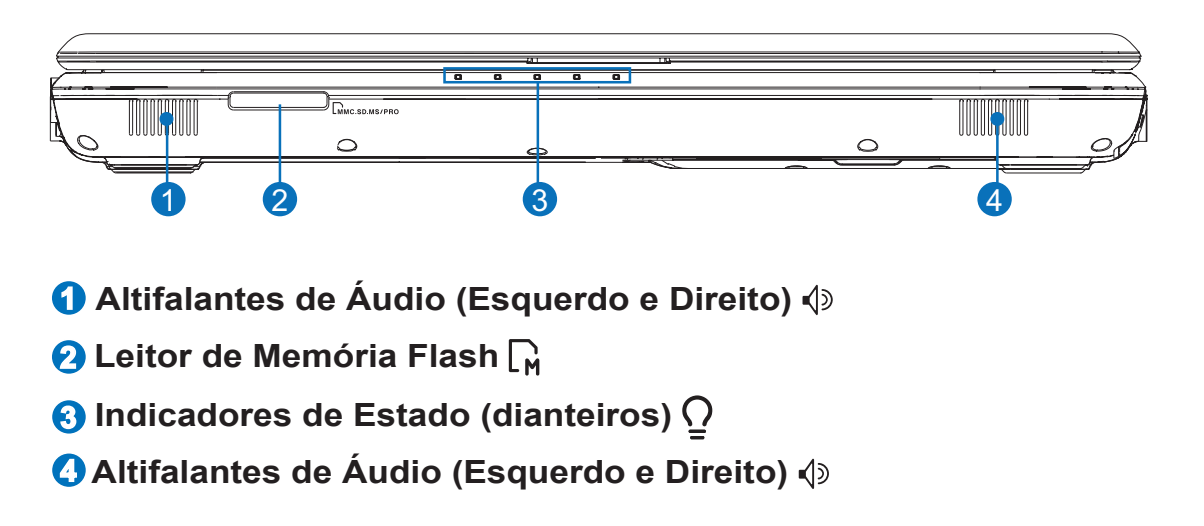

# **Lado Traseiro**

Para identificar os componentes deste lado do Computador Portátil, consulte o diagrama abaixo.

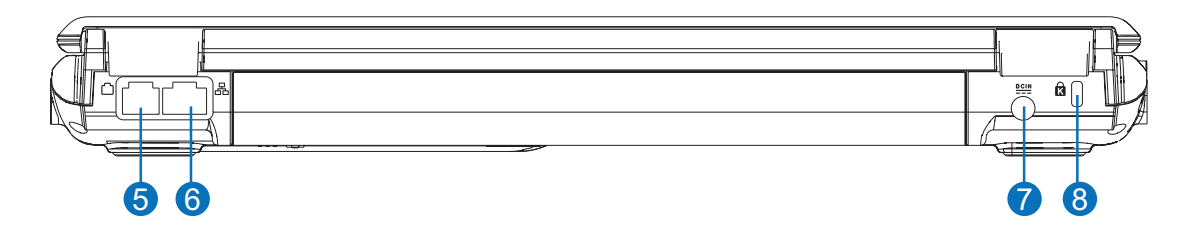

### **5 Porta do Modem (em modelos seleccionados)**

**IMPORTANTE! O modem integrado não suporta a voltagem utilizada nos sistemas de telefone digital. Não ligue a porta do modem a um sistema de telefone digital ou causará danos no Computador Portátil.**

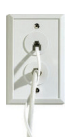

- **6** Porta LAN 品
- **7 Potência utilizada (DC)**
- *<b>B* Porta de Bloqueio Kensington<sup>®</sup> **a**

# **Lado Esquerdo**

Para identificar os componentes deste lado do Computador Portátil, consulte o diagrama abaixo.

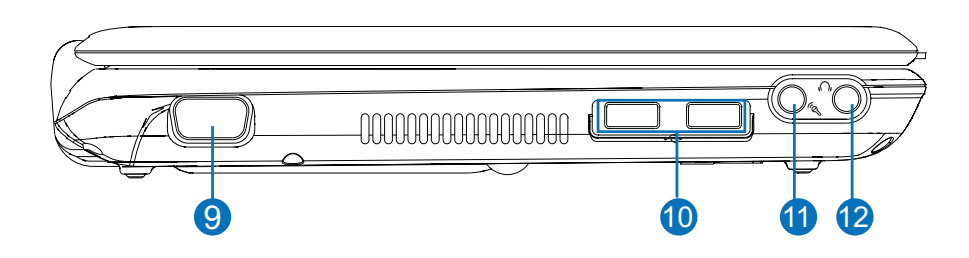

- **Saída de Ecrã (Monitor)**
- **Porta USB (2.0/1.1)**
- **Ficha de Entrada para Microfone**
- **Ficha de Saída para Auscultadores**

# **Lado Direito**

Para identificar os componentes deste lado do Computador Portátil, consulte o diagrama abaixo.

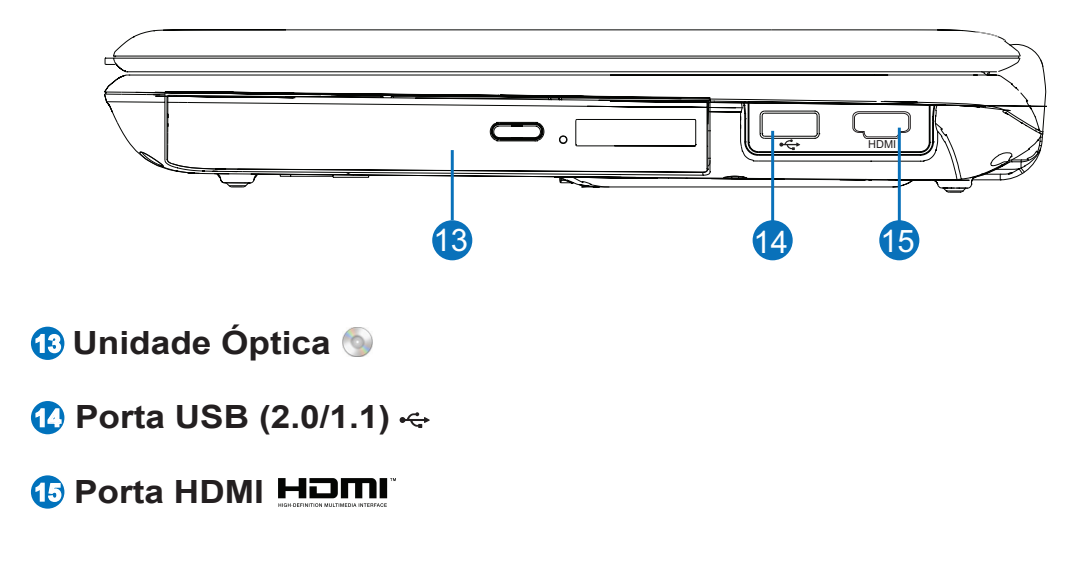

# **3. Primeiros Passos**

**Utilizar a Energia AC Utilizar a Energia da Bateria Ligar a Alimentação do Computador Portátil Verificar a Energia da Bateria Opções de Alimentação Modos de Gestão de Energia Funções Especiais do Teclado Interruptores e Indicadores de Estado**

**NOTA: As fotos e os ícones contidos neste manual são utilizados para fins meramente ilustrativos e não mostram o que é realmente utilizado no próprio produto.** 

# **Sistema de energia**

### **Utilizar a Energia AC**

A energia do Computador Portátil é composta por duas partes, o adaptador eléctrico e o sistema de energia da bateria. O adaptador eléctrico converte a energia AC de uma tomada de parede na energia DC requerida pelo Computador Portátil. O seu Computador Portátil inclui um adaptador AC-DC universal. Isso significa que pode ligar o cabo eléctrico a quaisquer saídas de 100V-120V, bem como de 220V-240V sem definir interruptores nem utilizar conversores de energia. Diferentes países podem requerer que um adaptador seja utilizado para ligar o cabo eléctrico AC de padrão americano a um padrão diferente. A maioria dos

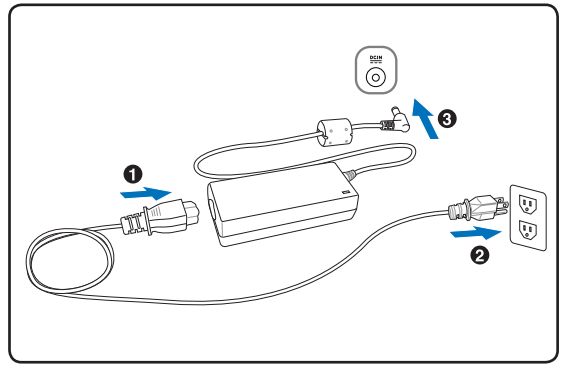

hotéis fornecem saídas universais para suportar diferentes cabos eléctricos e voltagens. É sempre melhor perguntar a um viajante experiente sobre as voltagens de saída AC quando levar adaptadores eléctricos para outro país.

**DICA: Pode comprar kits de viagem para o Computador Portátil que incluem adaptadores eléctricos e de modem para quase todos os países.**

**IMPORTANTE! Se utilizar um adaptador diferente para alimentar o Computador Portátil**  凸 **ou se utilizar o adaptador do Computador Portátil para alimentar outros dispositivos eléctricos, poderão ocorrer danos. Se detectar fumo, cheiro a queimado ou calor extremo emanado pelo adaptador AC-DC, procure a manutenção. Procure também a manutenção se suspeitar que o adaptador AC-DC está avariado. Se o adaptador AC-DC estiver avariado, poderá danificar tanto o seu conjunto(s) de bateria(s) como o Computador Portátil.**

**NOTA: Este Computador Portátil pode incluir uma ficha de dois ou três pernos, dependendo do território. Se for incluída uma ficha de três pernos, deve utilizar uma saída AC ligada à terra ou um adaptador devidamente ligado à terra para assegurar o funcionamento seguro do Computador Portátil.**

**AVISO! DURANTE A UTILIZAÇÃO, O ADAPTADOR ELÉCTRICO PODE TORNAR-SE**  Щ/ **MORNO OU QUENTE. CERTIFIQUE-SE DE QUE NÃO COBRE O ADAPTADOR E O MANTÉM AFASTADO DO SEU CORPO.**

# **Utilizar a Energia da Bateria**

O Computador Portátil foi concebido para trabalhar com um conjunto de bateria amovível. O conjunto da bateria consiste numa série de células de bateria montadas em conjunto. Um conjunto totalmente carregado assegurará à bateria várias horas de funcionamento que podem ser prolongadas, utilizando as funcionalidades de gestão de energia através da configuração da BIOS. Conjuntos adicionais de bateria são opcionais e podem ser comprados em separado, através de um revendedor de Computadores Portáteis.

### **Instalar e Remover o Conjunto da Bateria**

O seu Computador Portátil pode ter, ou não, o seu conjunto de bateria instalado. Se o seu Computador Portátil não tiver o seu conjunto de bateria instalado, utilize os procedimentos seguintes para instalar o mesmo.

# 凸

#### **IMPORTANTE! Nunca tente remover o conjunto da bateria enquanto o Computador Portátil está ligado, pois tal poderá causar a perda de dados de trabalho.**

#### **Para instalar o conjunto da bateria:**

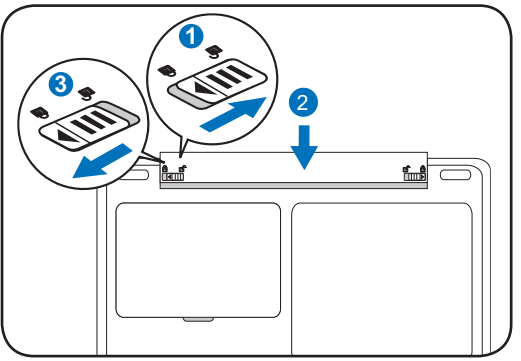

#### **Para remover o conjunto da bateria:**

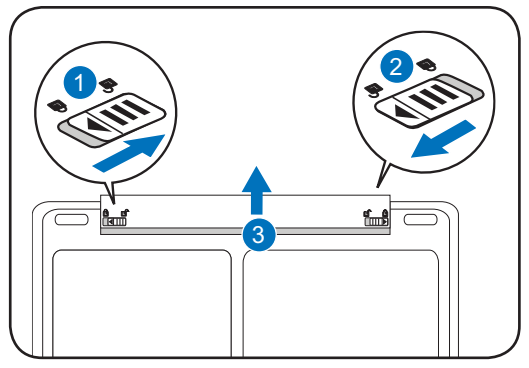

**IMPORTANTE! Utilize apenas conjuntos de bateria e adaptadores eléctricos fornecidos**  ඌී **com este Computador Portátil ou cuja utilização foi especificamente aprovada pelo fabricante ou revendedor para este modelo, caso contrário poderá causar danos no seu Computador Portátil.**

**AVISO! Por motivos de segurança, NÃO descarte a bateria no fogo, NÃO curto-circuite os contactos e NÃO desmonte a bateria. Se constatar alguma anomalia no funcionamento ou danos no conjunto da bateria causados pelo impacto, desligue o Computador Portátil e contacte um centro de serviço autorizado.**

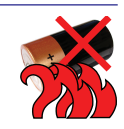

# **3 Primeiros Passos**

# **Ligar a Alimentação do Computador Portátil**

A mensagem de ligação da alimentação do Computador Portátil aparece no ecrã quando o liga. Se necessário, pode regular o brilho, utilizando as teclas de atalho. Se necessita de executar a Configuração da BIOS para definir ou alterar a configuração do sistema, prima [F2] no momento do arranque para entrar na Configuração da BIOS. Se premir [Tab] durante a apresentação do logótipo, pode ver a informação normal de arranque, tal como a versão da BIOS. Prima [ESC] e ser-lhe-á apresentado um menu de arranque com seleccções para arrancar a partir das suas unidades disponíveis.

**NOTA: Antes do arranque, o painel do visor pisca quando a alimentação é ligada. Isto**   $\mathbb Z$ **faz parte da rotina de teste do Computador Portátil e não é um problema do visor.**

**IMPORTANTE! Para proteger a unidade de disco rígido, aguarde sempre, no mínimo, 5 segundos após desligar o seu Computador Portátil e ligá-lo novamente.** 

**AVISO! NÃO transporte ou cubra um Computador Portátil que esteja ligado com quaisquer materiais que possam reduzir a circulação de ar, tal como uma mala de transporte.**

**IMPORTANTE! Se continuar a receber avisos durante o arranque após executar um utilitário de software de verificação do disco, deve levar o seu Computador Portátil à manutenção. A utilização contínua pode causar perdas de dados.** 

Щ/

## **Verificar a Energia da Bateria**

O sistema da bateria implementa o padrão de Bateria Inteligente no ambiente Windows, o qual permite à bateria comunicar, com exactidão, a quantidade de carga que resta na bateria. Um conjunto de bateria totalmente carregado fornece ao Computador Portátil algumas horas de energia para funcionar. Mas o número real varia em função de como utiliza as funcionalidades de poupança de energia, dos seus hábitos gerais de trabalho, do CPU, do tamanho da memória do sistema e do tamanho do painel do visor.

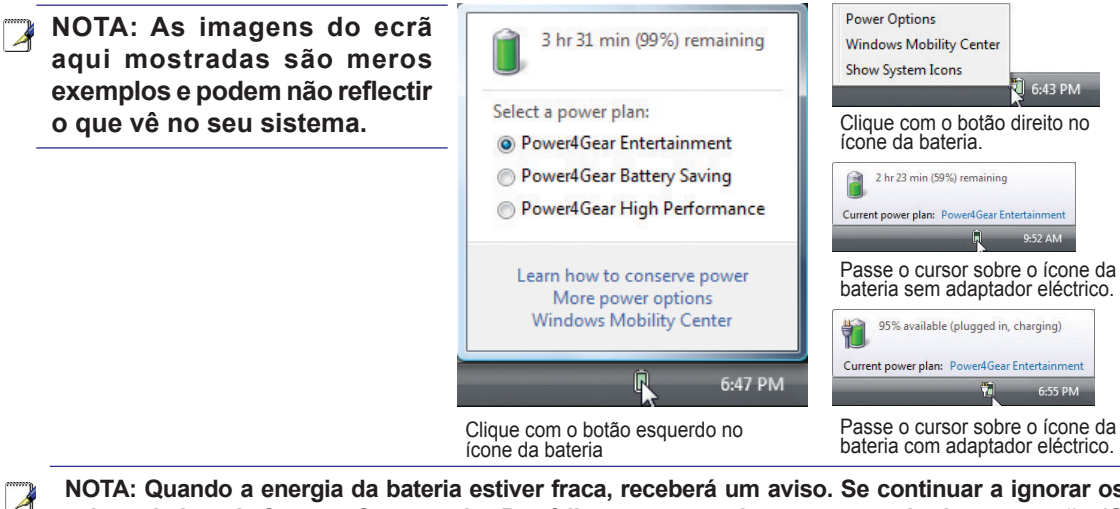

**NOTA: Quando a energia da bateria estiver fraca, receberá um aviso. Se continuar a ignorar os avisos de bateria fraca, o Computador Portátil entra eventualmente em modo de suspensão (O Windows utiliza, por predefinição, STR).**

**AVISO! Suspender para RAM (STR) não dura muito quando a energia da bateria está esgotada. Suspender para Disco (STD) não é o mesmo que desligar. STD requer uma pequena quantidade de energia e falhará se não houver energia devido ao esgotamento total da bateria ou à falta de alimentação (ex: remover o adaptador eléctrico e o conjunto da bateria).**

### **Carregar o Conjunto da Bateria**

Antes de utilizar o seu Computador Portátil no exterior, terá de carregar o conjunto da bateria. O conjunto da bateria começa a carregar mal o Computador Portátil esteja ligado à alimentação externa com o adaptador eléctrico. Carregue completamente o conjunto da bateria antes de o utilizar pela primeira vez. Antes de o Computador Portátil ser desligado da alimentação externa, deve estar completamente carregado um novo conjunto de bateria. Leva algumas horas para carregar completamente a bateria quando o Computador Portátil está desligado e poderá demorar o dobro do tempo quando o Computador Portátil está ligado. O indicador de estado da bateria no Computador Portátil desliga-se quando o conjunto da bateria é carregado.

**NOTA: A bateria pára de carregar se a temperatura for demasiado elevada ou se a voltagem da bateria for muito elevada.**

**AVISO! Não deixe o conjunto da bateria descarregado. O conjunto da bateria vai descarregando ao longo do tempo. Se não estiver a utilizar um conjunto de bateria, deve continuar a ser carregado de três em três meses, para prolongar a capacidade de recuperação ou, caso contrário, o carregamento pode falhar no futuro.** 

# **3 Primeiros Passos**

## **Opções de Alimentação**

O interruptor eléctrico LIGA e DESLIGA o computador portátil ou põe-o em modo de espera ou hibernação. O verdadeiro comportamento do interruptor eléctrico pode ser personalizado no Painel de Controlo do Windows, em "Opções de Energia".

Para outras opções, tais como "Mudar de Utilizador, Reiniciar, Suspensão ou Desligar", clique na ponta da seta junto ao ícone de bloqueio.

#### **Reiniciar ou Arrancar Novamente**

Após efectuar alterações ao seu sistema operativo, pode ser-lhe pedido que reinicie o sistema. Alguns processos de instalação apresentarão uma caixa de diálogo para permitir a reiniciação. Para reiniciar manualmente o sistema, escolha **Reiniciar**.

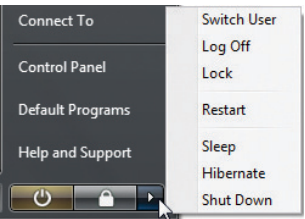

**IMPORTANTE! Para proteger a unidade de disco rígido, aguarde sempre, no mínimo, 5 segundos após desligar o seu Computador Portátil e ligá-lo novamente.** 

#### **Encerramento de Emergência**

Caso o seu sistema operativo não possa ser desligado ou reiniciado correctamente, mantenha premido o botão de ligar  $\bigcup$  durante mais de 4 segundos para desligar o seu Computador Portátil.

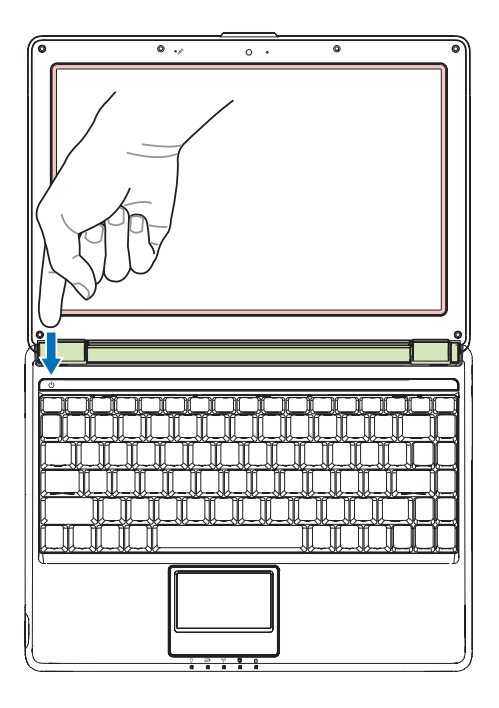

௹

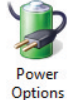

# **Modos de Gestão de Energia**

O Computador Portátil tem diversas funcionalidades de poupança de energia, automáticas ou reguláveis, que pode utilizar para maximizar a duração da bateria e diminuir o Custo Total de Propriedade (TCO). Pode controlar algumas destas funcionalidades através do menu Energia na Configuração da BIOS. As definições de gestão de energia ACPI são efectuadas através do sistema operativo. As funcionalidades de gestão de energia são concebidas para poupar o máximo possível de electricidade, colocando os componentes num modo de baixo consumo de energia, sempre que possível, mas permitindo também a utilização total a pedido.

#### **Suspensão e Hibernação**

As definições de gestão de energia podem ser encontradas emWindows > Painel de Controlo > **Opções de Energia**. Em **Definições de Sistema**, pode definir "Suspender/Hibernar" ou "Encerrar" para fechar o painel do visor ou premir o botão de ligar. A "Suspensão" e a "Hibernação" poupam energia quando o seu Computador Portátil não está a ser utilizado, desligando certos componentes. Quando retoma o seu trabalho, o seu último estado (tal como um documento percorrido até meio ou um e-mail meio escrito) irá reaparecer como se nunca tivesse saído dali. "Encerrar" irá fechar todas as aplicações e perguntar-lhe se quer guardar o seu trabalho, caso haja algum que não foi guardado.

**Suspensão** é o mesmo que Suspender para RAM (STR). Esta função guarda os seus dados e estado actuais na RAM, ao mesmo tempo que desliga vários componentes. Dado que a RAM é volátil, requer energia para manter (renovar) os dados. Clique na tecla **Iniciar** e na ponta da seta junto ao ícone de bloqueio para ver esta opção. Pode também utilizar o atalho do teclado [**Fn F1**] para activar este modo. Recupere, premindo qualquer tecla do teclado, excepto [Fn]. (NOTA: O indicador de energia piscará neste modo.)

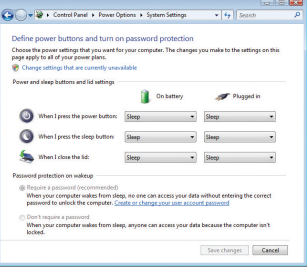

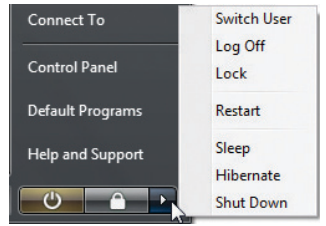

**Hibernação** é o mesmo que Suspender para Disco (STD) e guarda os seus dados e estado actuais na unidade de disco rígido. Ao fazer isto, a RAM não tem de ser periodicamente renovada e o consumo de energia é bastante reduzido, mas não totalmente eliminado, porque certos componentes do "acordar", como a LAN, precisam de permanecer ligados à alimentação. "Hibernação" poupa mais energia se comparado com a "Suspensão". Clique na tecla **Iniciar** e na ponta da seta junto ao ícone de bloqueio para ver esta opção. Recupere, premindo o botão de energia. (NOTA: O indicador de energia estará OFF neste modo.)

### **Controlo da Energia Térmica**

Há três métodos de controlo de energia para controlar o estado térmico do Computador Portátil. Estes controlos de energia não podem ser configurados pelo utilizador e devem ser conhecidos caso o Computador Portátil deva entrar nesses estados. As temperaturas seguintes representam a temperatura do chassis (não o CPU).

- • O ventilador ligase para o resfriamento activo quando a temperatura atinge o limite superior seguro.
- • O CPU diminui a velocidade para resfriamento passivo quando a temperatura exceder o limite superior seguro.
- • O sistema desliga para resfriamento crítico quando a temperatura excede o limite superior seguro máximo.

# **Funções Especiais do Teclado**

## **Teclas Coloridas de Atalho**

O seguinte define as teclas coloridas de atalho existentes no teclado do Computador Portátil. Os comandos coloridos só podem ser acedidos se primeiro mantiver premida a tecla de função, ao mesmo tempo que prime uma tecla com um comando colorido.

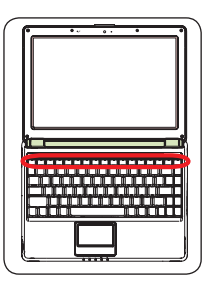

**NOTA: As localizações das Teclas de Atalho nas teclas de função podem variar em função do modelo, mas as funções devem ser as mesmas. Siga os ícones em vez das teclas de função.**

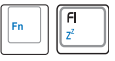

**Ícone "Zz" (F1):** Coloca o Computador Portátil no modo de suspensão (quer em Guardar para RAM ou Guardar para Disco, dependendo da definição do botão de suspensão na configuração da gestão de energia).

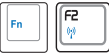

**Torre de Rádio (F2):** Apenas nos Modelos Sem Fios: Faz alternar a LAN sem fios interna ou Bluetooth (em modelos seleccionados) entre ON ou OFF, com um visor no ecrã. Quando activado, o indicador sem fios correspondente irá acender. Para utilizar a LAN sem fios ou o Bluetooth, são necessárias as definições de software do Windows.

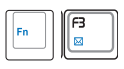

**Ícone de Envelope (F3):** Se premir este botão enquanto o Windows está a funcionar, a aplicação do seu servidor de e-mail será iniciada.

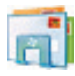

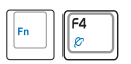

**Ícone "e" (F4):** Se premir este botão enquanto o Windows está a funcionar, a aplicação do seu navegador de Internet será iniciada.

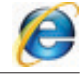

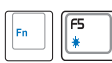

**Ícone de Sol Preenchido (F5):**

Diminui o brilho do ecrã

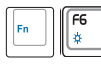

#### **Ícone de Sol Aberto (F6):**

Aumenta o brilho do ecrã

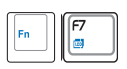

**Ícone LCD (F7):** Faz alternar o painel do visor entre ON e OFF. Isto também alonga a área do seu ecrã (em certos modelos) para encher todo o ecrã ao utilizar modos de baixa resolução.

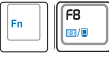

**Ícones de LCD/Monitor (F8):** Alternar entre o visor LCD do Computador Portátil e um monitor externo por esta sequência: LCD do Computador Portátil -> Monitor Externo -> Ambos. (Esta função não funciona com 256 Cores, seleccione Cor Elevada nas Definições de Propriedades do Visor.) **IMPORTANTE: Ligue o monitor externo antes de proceder ao arranque do Computador Portátil.**

ြ

 $\mathbf{S}$ 

## **Teclas Coloridas de Atalho (cont.)**

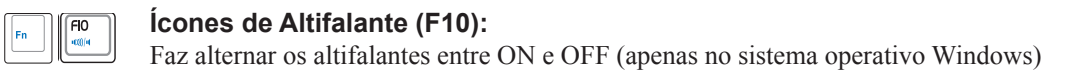

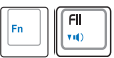

#### **Ícone Diminuir Altifalante (F11):**

Diminui o volume do altifalante (apenas no sistema operativo Windows)

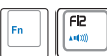

### **Ícone Aumentar Altifalante (F12):**

Aumenta o volume do altifalante (apenas no sistema operativo Windows)

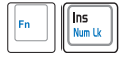

**Num Lk (Ins)**: Faz alternar o teclado numérico ("number lock") entre ON e OFF. Permite-lhe utilizar uma parte maior do teclado para a introdução de números.

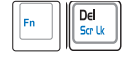

**Scr Lk (Del):**Faz alternar o "Scroll Lock" entre ON e OFF. Permite-lhe utilizar uma parte maior do teclado para navegação por células.

# **3 Primeiros Passos**

### **Teclas do Microsoft Windows**

Existem duas teclas especiais do Windows no teclado, conforme é descrito abaixo.

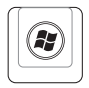

A tecla com o Logótipo Windows activa o Menu Iniciar e situa-se na parte inferior esquerda do ambiente de trabalho do Windows.

目

A outra tecla, que parece um menu do Windows com um pequeno cursor activa o menu de propriedades e é equivalente a pressionar o botão direito do rato sobre um objecto do Windows.

# **Teclado como Painel Numérico**

O painel numérico está integrado no teclado e consiste em 15 teclas que tornam mais fácil a introdução intensiva de números. Estas teclas de dupla finalidade estão etiquetadas com cor laranja nos botões das teclas. As atribuições numéricas estão situadas no canto superior direito de cada tecla, conforme é mostrado na figura. Quando o painel numérico está activado, premindo [**Fn**][**Ins/Num LK**], o LED da tecla "number lock" acende-se. Se estiver ligado um teclado externo, premir [**Ins/Num LK**] no teclado externo activa/ desactiva o NumLock simultaneamente em ambos os teclados. Para

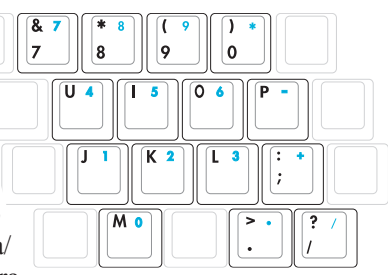

desactivar o painel numérico, mantendo ao mesmo tempo o painel activado num teclado externo, prima as teclas [**Fn**][**Ins/Num LK**] no Computador Portátil.

# **Teclado como Cursores**

O teclado pode ser utilizado como cursores enquanto o "Number Lock" estiver ligado ou desligado, para aumentar a facilidade de navegação durante a introdução de dados numéricos em folhas de cálculo ou aplicações semelhantes.

**Com a tecla gNumber Lock" desligada**, prima [**Fn**] e uma das teclas de cursor mostradas abaixo. Por exemplo [**Fn**][**8**] para cima, [**Fn**][K] para baixo, [**Fn**][**U**] para a esquerda e [**Fn**][**O**] para a direita.

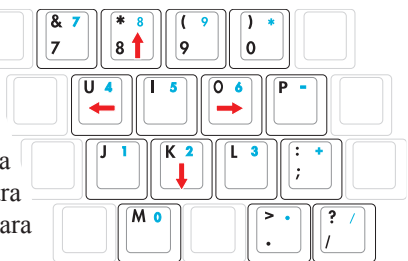

**Com a tecla gNumber Lock" ligada**, utilize [**Shift**] e uma das teclas de cursor mostradas abaixo. Por exemplo, [**Shift**][**8**] para cima, [**Shift**][**K**] para baixo, [**Shift**][**U**] para a esquerda e [**Shift**][**O**] para a direita.

**NOTA: As setas vermelhas estão aqui ilustradas para sua referência. Não estão assinaladas no teclado conforme é mostrado aqui.**

## **Indicador de Energia**

**Indicadores de** 

**Estado**

O indicador de energia acende quando o Computador Portátil é ligado e pisca devagar quando o mesmo está no modo Suspender para RAM (Suspensão). O indicador está desligado quando o Computador Portátil está desligado ou no modo de Suspender para Disco (Hibernação).

#### **Indicador de Carga da Bateria**

O indicador de carga da bateria é um LED que mostra o estado da energia da bateria, conforme se segue:

 **Ligado:** A bateria do Computador Portátil está a carregar quando a energia AC é ligada.

 **Desligado:** A bateria do Computador Portátil está carregada ou totalmente esgotada.

 **A piscar:** A energia da bateria é de menos de 10% e a energia AC não está ligada.

#### **Indicador sem fios**

Isto só é aplicável em modelos com LAN sem fios integrada e/ou Bluetooth integrado (em modelos seleccionados). Quando a LAN sem fios integrada e/ou Bluetooth integrado estão activados, este indicador irá acender. (É necessário efectuar definições no software do Windows.)

### **Indicador de Actividade da Unidade**

Indica que o Computador Portátil está a aceder a um ou mais dispositivos de armazenamento, tal como o disco rígido. A luz pisca de forma proporcional ao tempo de acesso.

# **Indicador de Maiúsculas**

Indica que a tecla "capital lock" [Caps Lk] está activada quando a luz está acesa. A tecla "capital lock" permite digitar as letras em letras maiúsculas (ex.: A, B, C). Quando a luz da tecla "capital lock" está desligada, as letras digitadas aparecerão na forma de minúsculas (ex.: a,b,c).

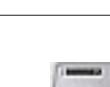

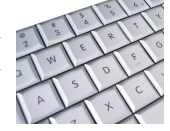

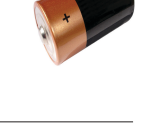

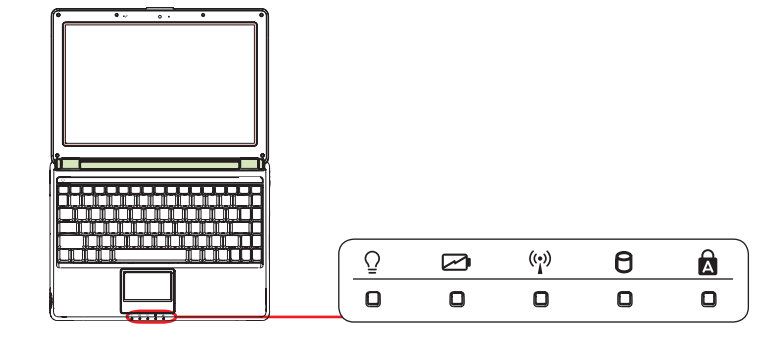

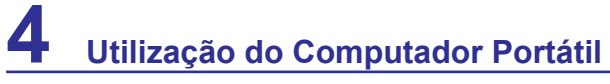

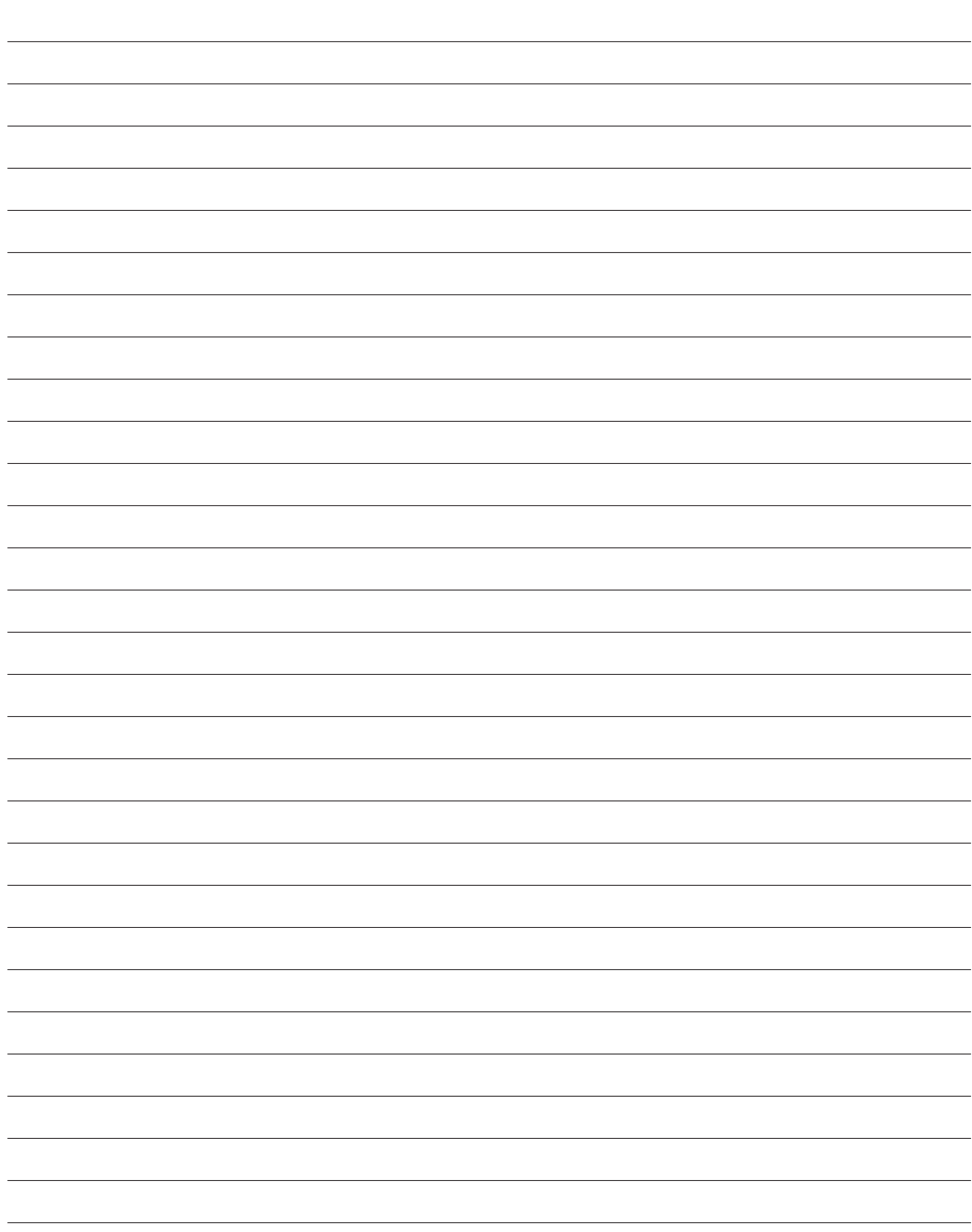

**Dispositivo Apontador Dispositivos de armazenamento Leitor de cartões de memória flash Unidade de disco óptico Unidade de disco rígido Memória (RAM) Ligações Ligação em rede Ligação por modem Ligação por LAN sem fios (em modelos seleccionados) Ligação por Bluetooth sem fios (em modelos seleccionados)**

**NOTA: As fotos e os ícones contidos neste manual são utilizados para fins meramente ilustrativos e não mostram o que é realmente utilizado no próprio produto.** 

# **Dispositivo Apontador**

O dispositivo apontador do painel táctil integrado do Computador Portátil é totalmente compatível com todos os ratos PS/2 de dois/três botões e manípulos deslizantes. O painel táctil é sensível ao toque e não contém partes móveis; por conseguinte, as falhas mecânicas podem ser evitadas. Mas ainda assim é necessário um controlador de dispositivo para trabalhar com algumas aplicações de software.

௹

**IMPORTANTE! Não utilize quaisquer objectos em vez do seu dedo para utilizar o painel táctil, caso contrário poderá danificar a superfície do mesmo.**

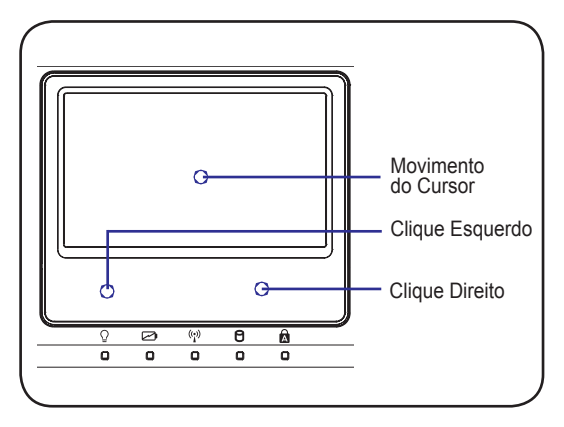

## **Utilização do Painel Táctil**

Para utilizar o painel táctil basta uma pressão leve com a ponta do dedo. Dado que o painel táctil é sensível à electroestática, não pode utilizar objectos em vez dos seus dedos. A principal função do painel táctil é mover o cursor pelo ecrã ou seleccionar itens mostrados no ecrã, utilizando a ponta do seu dedo em vez de um rato normal de secretária. As seguintes figuras demonstram a utilização correcta do painel táctil.

#### **Mover o Cursor**

Coloque o seu dedo no centro do painel táctil e deslize numa direcção para mover o cursor.

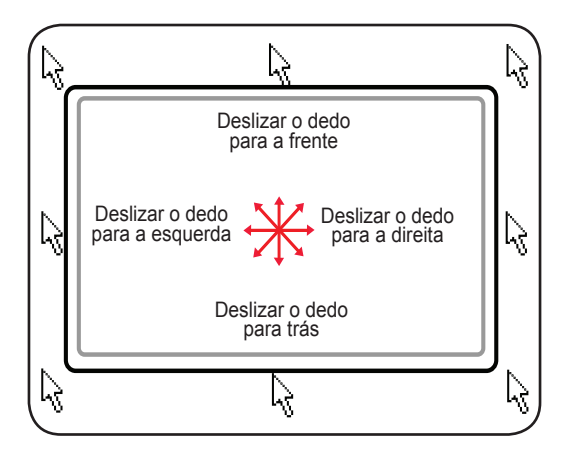

### **Utilização de gestos multi-tácteis**

A função multi-táctil reconhece pontos de toque múltiplos em simultâneo, para permitir acções avançadas de software com apenas dois dedos.

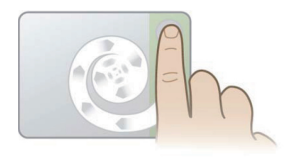

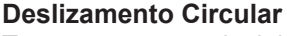

Toque na zona vertical deslizante, conforme é mostrado e deslize o seu dedo no sentido dos ponteiros do relógio (CW) ou no sentido contrário aos mesmos (CCW), para deslizar continuamente. Conveniente para percorrer um longo documento.

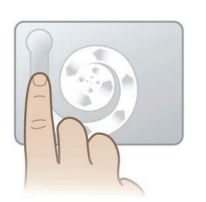

#### **Rotação Circular**

Toque na zona vertical esquerda, conforme é mostrado e deslize o seu dedo no sentido dos ponteiros do relógio ou no sentido contrário aos mesmos para rodar um item, tal como uma foto.

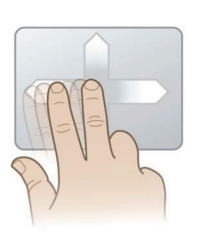

#### **Toque com Dois Dedos**

Deslize dois dedos para cima/baixo/esquerda/ou direita para uma navegação optimizada, tal como para retroceder no navegador web�

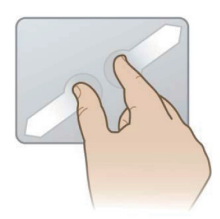

#### **Zoom por Toque de Dois Dedos**

Deslize dois dedos para fora para aplicar mais zoom e deslize dois dedos para dentro para aplicar menos zoom. Isto é muito conveniente para ver fotos.

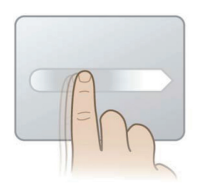

#### **Movimento Cinético**

Toque com um dedo para obter um movimento rápido e suave do cursor, como se fosse um rato. Conveniente para mover uma janela para um monitor secundário.

DICA: Para informação mais detalhada sobre o uso da função multi-táctil, veja a demonstração em vídeo que encontra em Mouse Properties (Propriedades do rato) > Device Settings (Definições do dispositivo).

# **Cuidar do Painel Táctil**

O painel táctil é sensível à pressão. Se não for devidamente cuidado, pode danificar-se facilmente. Tome nota das precauções seguintes.

- Certifique-se de que o painel táctil não entra em contacto com sujidade, líquidos ou gordura.
- Não toque no painel táctil se tiver os dedos sujos ou húmidos.
- Não pouse objectos pesados sobre o painel táctil ou as teclas do mesmo.
- Não arranhe o painel táctil com as unhas ou outros objectos duros.
- **NOTA: O painel táctil responde ao movimento e não à força. Não há necessidade de**   $\mathbf{z}$ **bater na superfície com demasiada força. Bater com demasiada força não aumenta a reactividade do painel táctil. O painel táctil responde melhor à pressão leve.**

# **Desactivar Automaticamente o Painel Táctil**

O Windows pode desactivar automaticamente o painel táctil do Computador Portátil quando é ligado um rato externo USB. Esta funcionalidade está normalmente desligada; para a ligar seleccione a opção em Windows **Painel de Controlo** > **Propriedades do Rato** > **Definições do Dispositivo**.

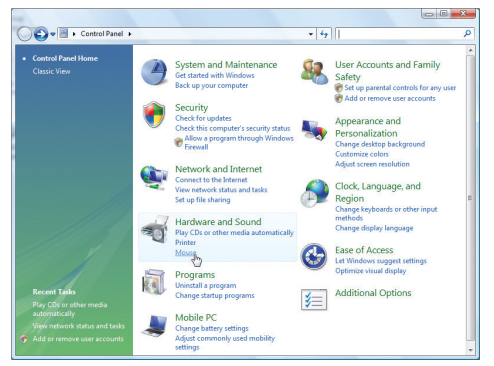

Encontrar as propriedades do **Rato** no "Painel de Controlo".

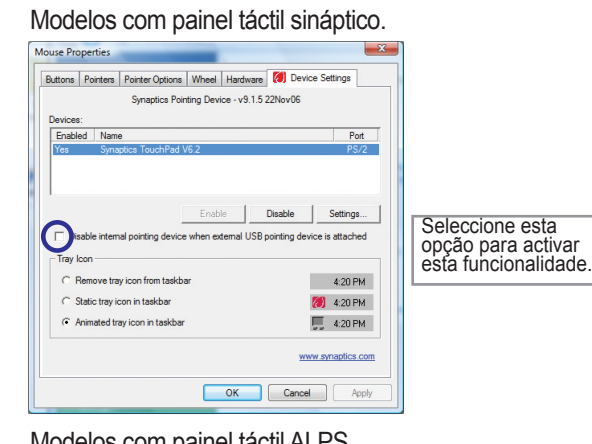

#### Modelos com painel tactil ALPS.

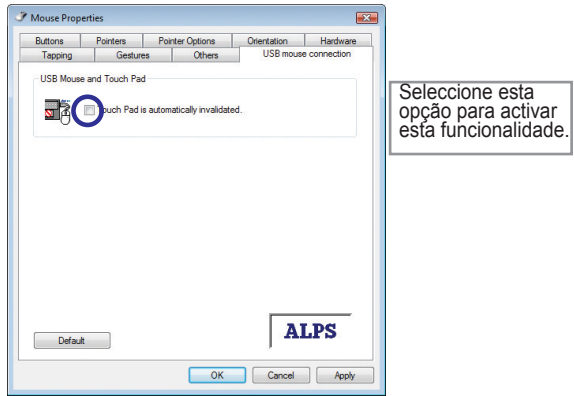

## **Leitor de Cartões de Memória Flash**

Normalmente, deve ser adquirido um leitor de cartões de memória em separado para poder utilizar cartões de memória a partir de dispositivos como câmaras digitais, leitores MP3, telemóveis e PDA's. Este Computador Portátil tem um único leitor integrado de cartões de memória que pode utilizar muitos cartões de memória flash, conforme é mostrado no exemplo abaixo. O leitor integrado de cartões de memória não só é conveniente, mas também é mais rápido do que a maior parte dos outros tipos de leitores de cartões de memória, porque utiliza o barramento PCI interno com alta largura de banda.

**IMPORTANTE! A compatibilidade dos cartões de memória flash varia em função do modelo de Computador Portátil e das especificações do cartão de memória flash. As especificações do cartão de memória flash mudam constantemente, por isso a compatibilidade pode alterar-se sem aviso.** 

#### **Exemplos de Cartões de Memória Flash**

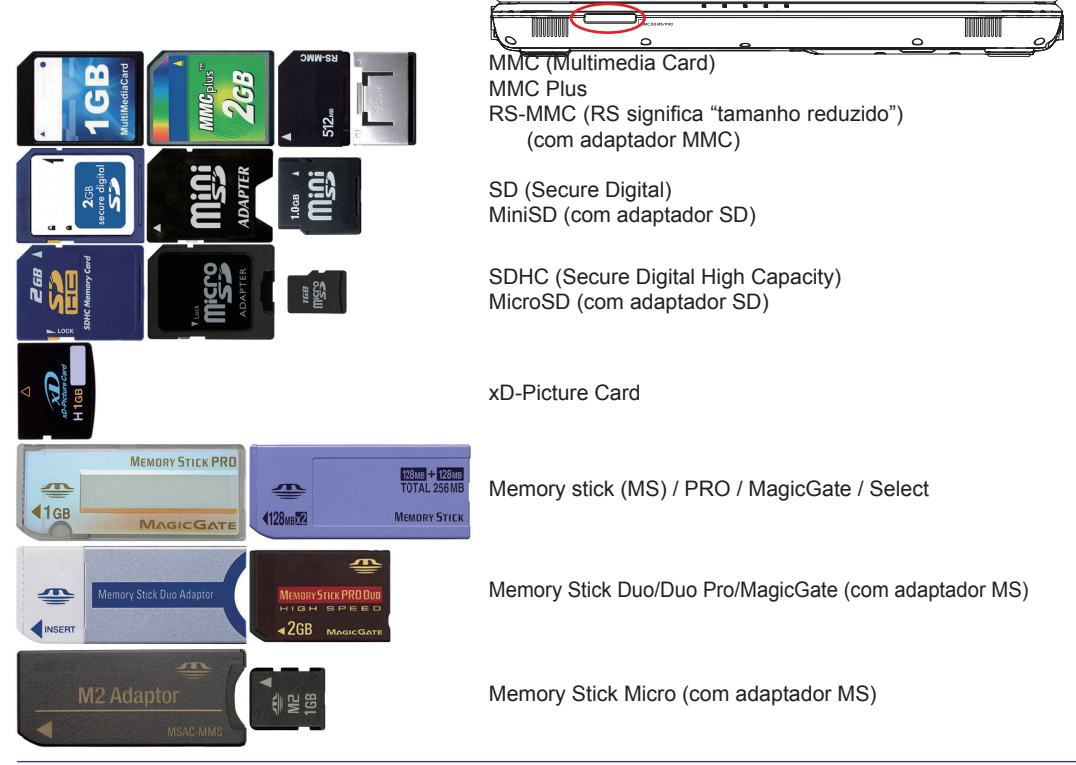

**IMPORTANTE! Nunca remova cartões durante a leitura, cópia, formatação ou eliminação de dados, nem imediatamente após, caso contrário pode ocorrer perda de dados.**

**AVISO! Para evitar a perda de dados, utilize "Hardware do Windows para Remoção Segura" na barra de tarefas, antes de remover o cartão de memória flash.**

Safely Remove Hardware 5:15 PM

**Unidade Óptica Introduzir um disco óptico** 

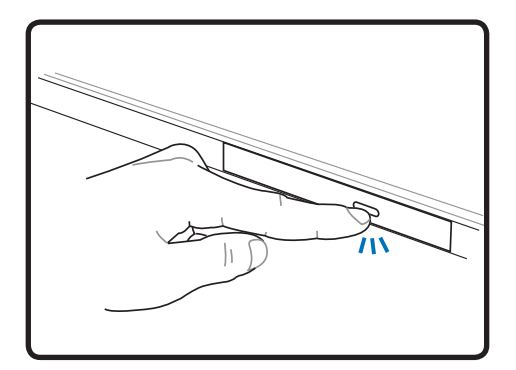

1. Com o Computador Portátil ligado, prima o botão de ejecção da unidade e o suporte será parcialmente ejectado.

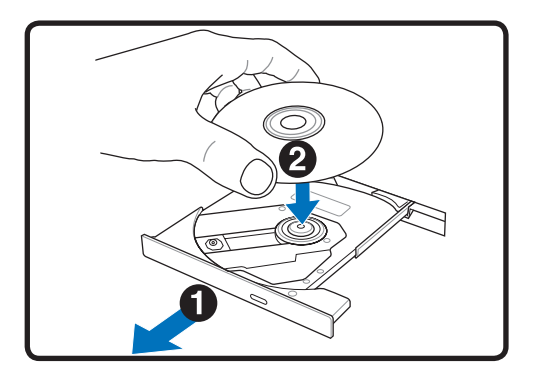

2. Puxe suavemente para a frente o painel dianteiro da unidade, deslizando o suporte totalmente. Tenha cuidado para não tocar na lente da unidade de CD e outros mecanismos. Certifique-se de que não há obstruções que possam ficar encravadas debaixo do suporte da unidade.

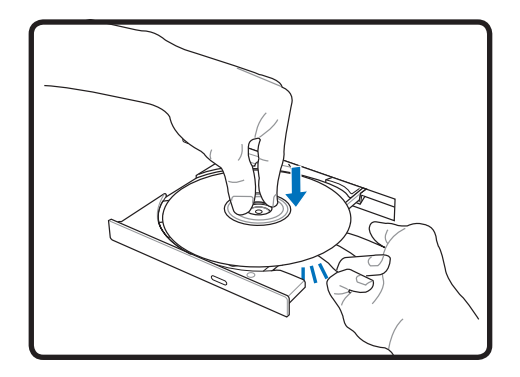

3. Segure o disco pela extremidade e com a face impressa virada para cima. Prima de ambos os lados do centro do disco até que este encaixe no compartimento. **O compartimento deve ser maior do que o disco se estiver devidamente montado.** 

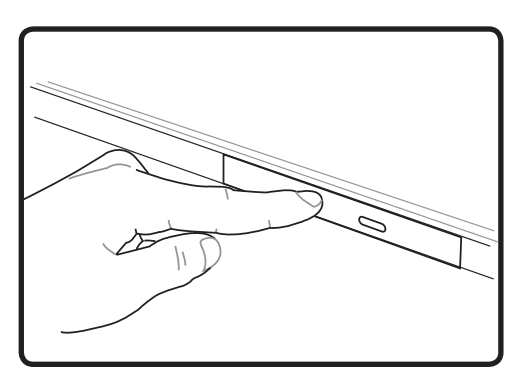

4. Empurre suavemente para dentro o suporte da unidade. Esta começará a ler a tabela de conteúdos (TOC) do disco. Quando a unidade parar, o disco está pronto a ser utilizado.

**NOTA: É também normal ouvir o ruído do CD a girar com grande intensidade na unidade de CD enquanto os dados são lidos.** 

# **Unidade Óptica (Cont.)**

#### **Remover um disco óptico**

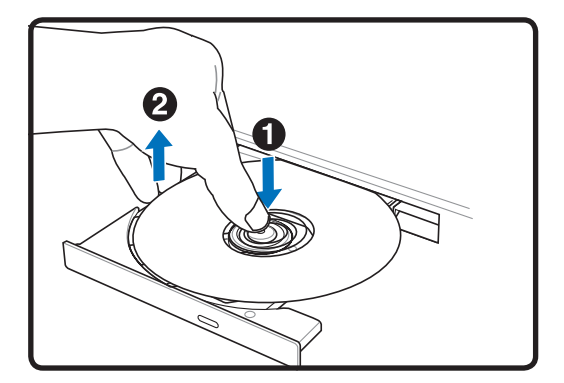

Ejecte o suporte e puxe para cima a extremidade do disco num ângulo que permita remover o mesmo do compartimento.

#### **Ejecção de emergência**

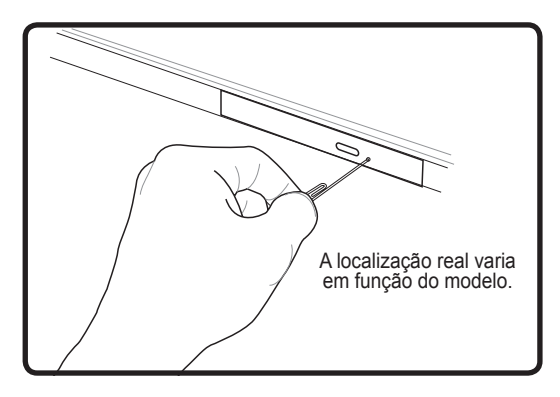

A ejecção de emergência está situada num orifício na unidade óptica e é utilizado para ejectar o suporte da unidade óptica caso a ejecção electrónica não funcione. Não utilize a ejecção de emergência em vez da ejecção electrónica.

**AVISO! Se o disco de CD não estiver devidamente encaixado no centro do**   $\mathbb{Q}$ **compartimento, o CD pode danificar-se ao fechar o suporte. Observe sempre bem o CD e feche o suporte lentamente para evitar danos.**

# **Unidade de Disco Rígido**

As unidades de disco rígido têm capacidades superiores e funcionam a velocidades muito mais elevadas do que as disquetes e as unidades ópticas. O Computador Portátil inclui uma unidade de disco rígido de substituição. As unidades de disco rígido actuais suportam S.M.A.R.T. (Tecnologia de Monitorização e Comunicação Automáticas) para detectar erros ou falhas do disco rígido antes de estas sucederem. Ao substituir ou actualizar o disco rígido, vá sempre a um centro de serviço autorizado ou a um revendedor deste Computador Portátil.

**IMPORTANTE! O manuseio indevido do Computador Portátil pode danificar a unidade de disco rígido. Trate o Computador Portátil com suavidade e mantenha-o afastado da electricidade estática e de fortes vibrações ou impacto. A unidade de disco rígido é o componente mais delicado e é provável que seja o primeiro ou único componente a danificar-se se deixar cair o Computador Portátil.**

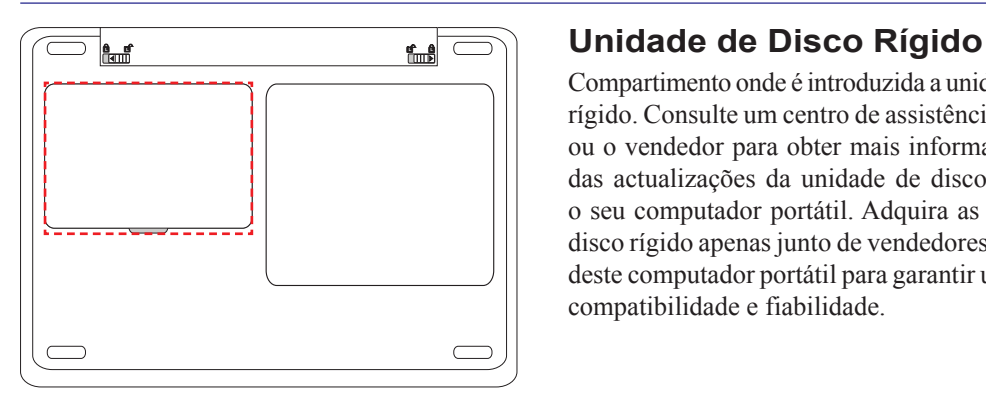

Compartimento onde é introduzida a unidade de disco rígido. Consulte um centro de assistência autorizado ou o vendedor para obter mais informações acerca das actualizações da unidade de disco rígido para o seu computador portátil. Adquira as unidades de disco rígido apenas junto de vendedores autorizados deste computador portátil para garantir uma máxima compatibilidade e fiabilidade.

#### **Memória (RAM)**

Memória adicional irá aumentar o desempenho da aplicação, diminuindo o acesso ao disco rígido. A BIOS detecta automaticamente a quantidade de memória no sistema e configura o CMOS em conformidade durante o processo POST (Teste Automático de Ligação). Após a memória ser instalada, não é necessária qualquer configuração de hardware ou software (incluindo a BIOS).

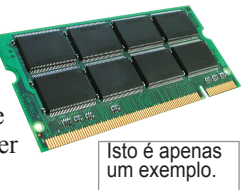

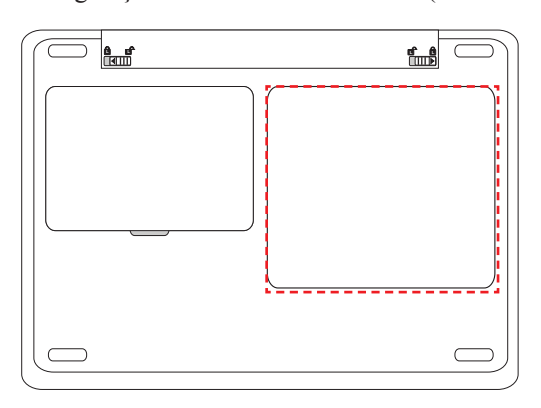

**Instalar um Cartão de Memória: Remover um Cartão de** 

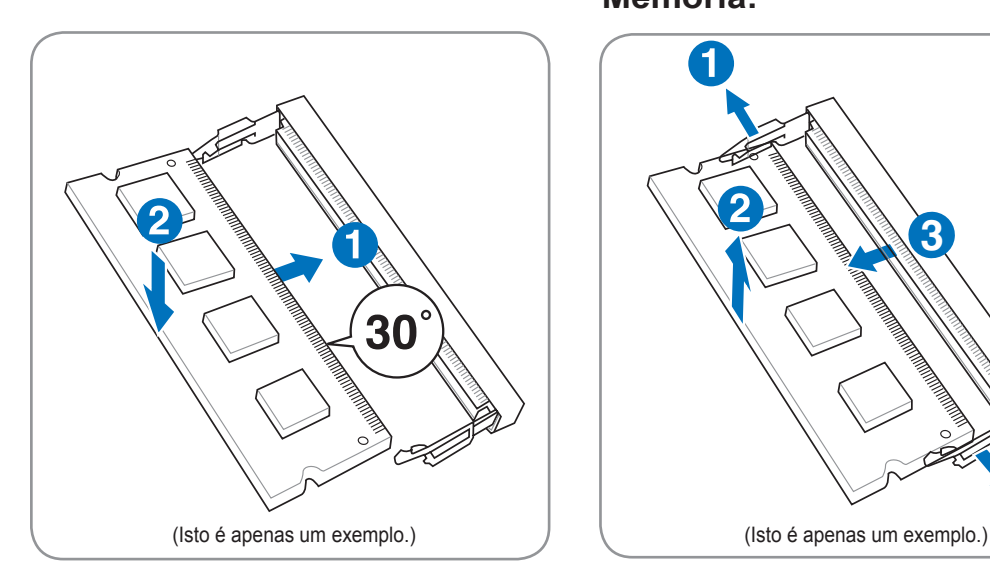

O compartimento da memória proporciona-lhe capacidades de expansão para que possa desfrutar de memória adicional. Consulte um centro de assistência autorizado ou o vendedor para obter mais informações acerca das actualizações de memória para o seu computador portátil. Adquira os módulos de expansão apenas junto de v Zendedores autorizados deste computador portátil para garantir uma máxima compatibilidade e fiabilidade.

# **Memória:**

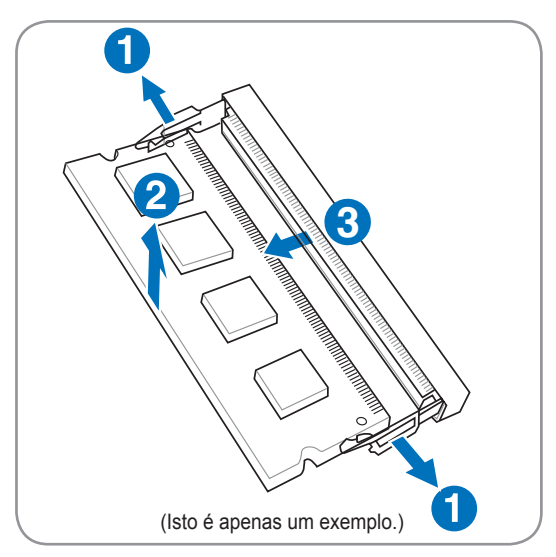

# **Ligações**

## **Ligação de rede**

Ligue um cabo de rede - com conectores RJ-45 em cada extremidade - ao modem/porta de rede no Computador Portátil, ligando a outra extremidade a um concentrador ou interruptor. Para as velocidades 100 BASE-TX / 1000 BASE-T, o seu cabo de rede deve ser de categoria 5 ou melhor (não de categoria 3) com cablagem em trança. Se planeia executar a interface a 100/1000Mbps, deve estar ligada a um concentrador 100 BASE-TX / 1000 BASE-T (não um concentrador BASE-T4). Para 10Base-T, utilize a categoria 3, 4 ou 5 com cablagem em trança. O modo 10/100 Mbps Full-Duplex é suportado neste Computador Portátil, mas requer ligação a um concentrador alternativo de rede com o "duplex" activado. A predefinição de software é para utilizar a definição mais rápida, por isso não é requerida a intervenção do utilizador.

**1000BASE-T (ou Gigabit) apenas é suportado em modelos seleccionados.** 

**Exemplo do Computador Portátil ligado a um Concentrador ou Interruptor de Rede para utilização com o controlador Ethernet integrado.**

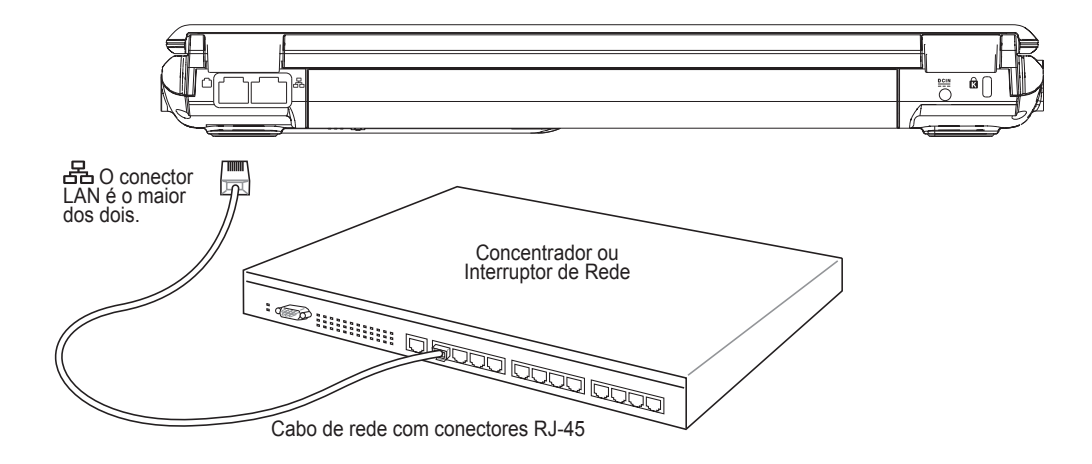

# **Ligação por Modem**

**NOTA: O modem integrado e a rede não podem ser instalados mais tarde como uma actualização. Após a compra, o modem e/ou a rede podem ser instalados como uma placa de expansão.**

O cabo telefónico utilizado para ligar o modem interno do Computador Portátil deve ter dois ou quatro cabos (apenas dois cabos (linha telefónica n.º 1) são utilizados pelo modem) e deve ter um conector RJ-11 em ambas as extremidades. Ligue uma extremidade à porta do modem e a outra à tomada

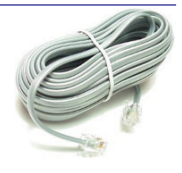

de parede de um telefone analógico (os utilizados em edifícios residenciais). Mal o controlador esteja configurado, o modem está pronto a utilizar.

**NOTA: Quando está ligado a um serviço online, não coloque o Computador Portátil em suspensão (ou no modo de suspensão), caso contrário irá desligar a ligação do modem.** 

**Exemplo do Computador Portátil ligado a uma ficha de telefone para utilização com o modem integrado:**

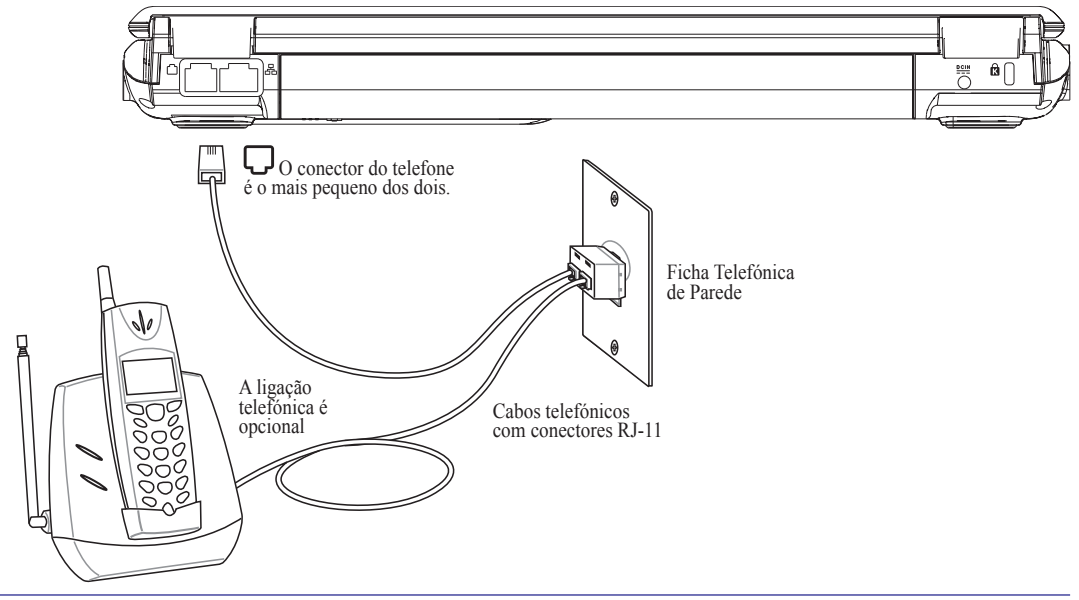

**AVISO! Utilize apenas saídas de telefone analógico. O modem integrado não suporta a voltagem utilizada nos sistemas de telefone digital. Não ligue o RJ-11 aos sistemas de telefone digital encontrados em muitos edifícios comerciais, caso contrário ocorrerão danos!**

**CUIDADO: Por motivos de segurança eléctrica, utilize apenas cabos telefónicos com potência igual ou superior a 26AWG. (para mais informações, ver o Glossário)**

# **Ligação por LAN Sem Fios (em modelos seleccionados)**

A LAN sem fios integrada opcional é um adaptador Ethernet sem fios compacto e de fácil utilização. Implementando a norma IEEE 802.11 para LAN sem fios (WLAN), a LAN sem fios integrada opcional é capaz de elevadas taxas de transmissão de dados, utilizando as tecnologias de Espalhamento do Espectro em Sequência Directa (DSSS) e de Multiplexagem por Divisão da Frequência Ortogonal (OFDM) em frequências de 2.4GHz/5GHz. A LAN sem fios integrada opcional é compatível com as normas anteriores IEEE 802.11, permitindo o interface contínuo de normas LAN sem fios.

A LAN sem fios integrada opcional é um adaptador cliente que suporta os modos de Infraestrutura e Ad-hoc, proporcionando-lhe flexibilidade nas suas configurações de rede, existentes ou futuras, para distâncias até 40 metros entre o cliente e o ponto de acesso.

Para proporcionar uma segurança eficaz às suas comunicações sem fios, a LAN sem fios integrada opcional vem com uma encriptação WEP (Privacidade Equivalente a Redes Cabladas) de 64-bit/128-bit e funcionalidades WPA (Acesso Protegido por Wi-Fi).

#### **Modo Ad-Hoc**

O modo Ad-hoc permite ao Computador Portátil ligar a outro dispositivo sem fios. Neste ambiente sem fios, não é necessário nenhum ponto de acesso (PA).

(Todos os dispositivos devem instalar adaptadores LAN sem fios opcionais 802.11.)

Estes são exemplos do Computador Portátil ligado a uma Rede Sem Fios.

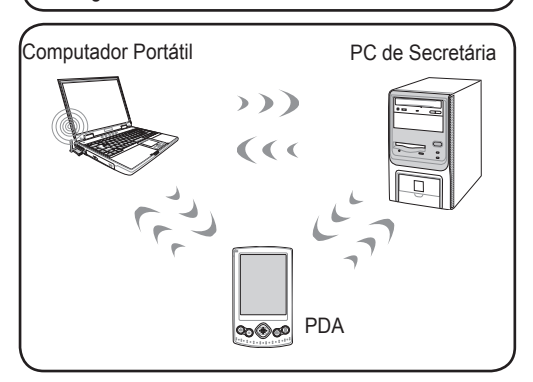

#### **Modo Infraestrutura**

O Modo Infraestrutura permite ao Computador Portátil e a outros dispositivos sem fios aderirem a uma rede sem fios criada por um Ponto de Acesso (PA) (vendido em separado) que assegura uma ligação central para clientes sem fios comunicarem entre si ou com uma rede cablada.

(Todos os dispositivos devem instalar adaptadores LAN sem fios opcionais 802.11.)

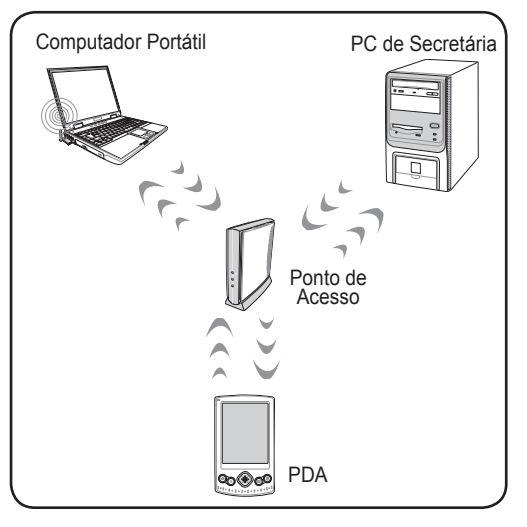

## **Ligação de Rede Sem Fios Windows Ligar a uma rede**

1. Ligue a função Sem Fios se for necessário no seu modelo (ver interruptores na Secção 3).

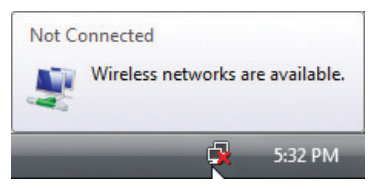

2. Deverá ver o ícone de rede "Não Ligado".

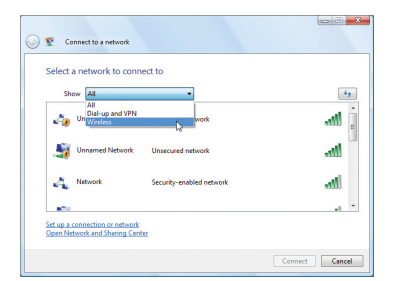

4. Seleccione "Mostrar **Sem Fios"** se tiver várias redes na sua área.

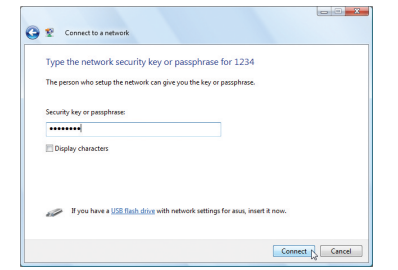

6. Ao ligar, pode ter de introduzir uma palavrapasse.

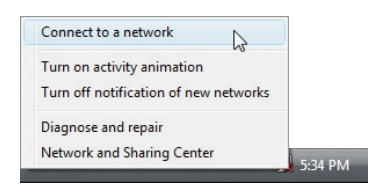

3. Clique com o lado direito no ícone de rede e seleccione **Ligar a uma rede**.

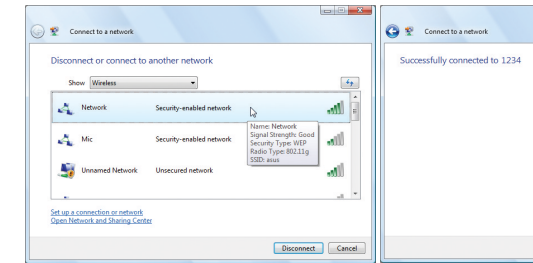

5. Seleccione a rede sem fios à qual pretende ligar.

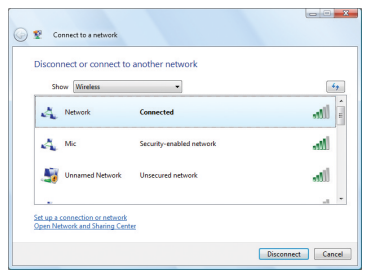

7. Após a ligação ter sido estabelecida, surge a mensagem "Ligado".

## **Ligação por Bluetooth Sem Fios (em modelos seleccionados)**

Os Computadores Portáteis com tecnologia Bluetooth eliminam a necessidade de cabos para ligar dispositivos com o Bluetooth activado. Exemplos de dispositivos com Bluetooth activado: podem ser computadores portáteis, computadores de secretária, telemóveis e PDA's.

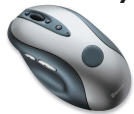

**NOTA: Se o seu Computador Portátil não trouxe Bluetooth integrado, necessita de ligar um módulo USB ou ExpressCard Bluetooth para utilizar o mesmo.** 

#### **Ligar e Iniciar o Utilitário Bluetooth**

Este processo pode ser utilizado para adicionar a maioria dos dispositivos Bluetooth. Consulte o Anexo para ver o processo completo.

1. Ligue a função Sem Fios se for necessário no seu modelo (ver interruptores na Secção 3).

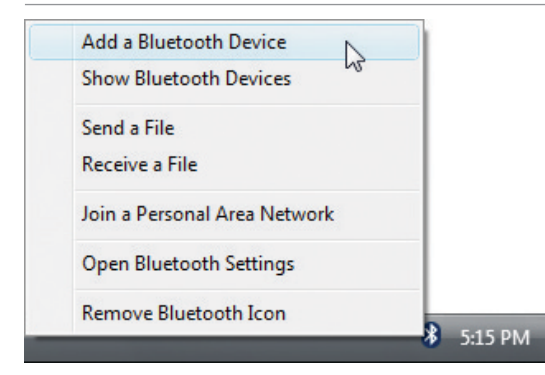

2. Seleccione **Adicionar um Dispositivo Bluetooth** na barra de menus.

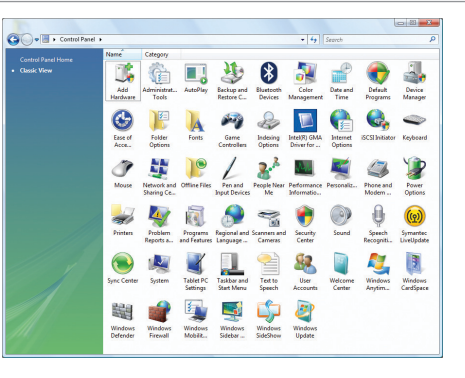

2b. Ou Execute **Dispositivos Bluetooth** a partir do Painel de Controlo do Windows.

 $\overline{\phantom{a}}$